## **Deleting the Currently Displayed File**

Deletes the currently displayed file.

## **CAUTION:**

- Deleted files cannot be restored.
- *1* Select the playback mode.

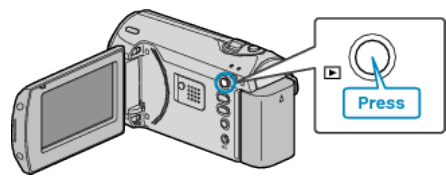

*2* Press MENU to display the menu.

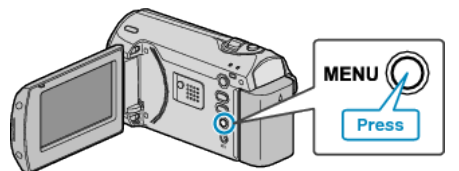

*3* Select "DELETE" with the ZOOM/SELECT lever and press OK.

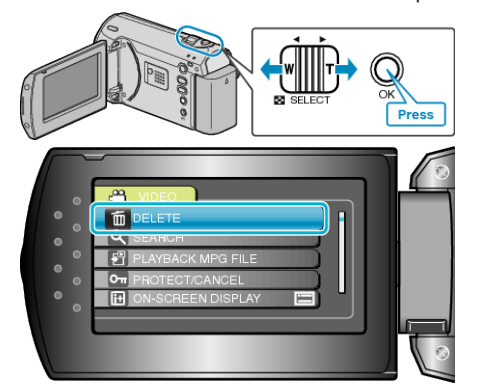

*4* Select "CURRENT" and press OK.

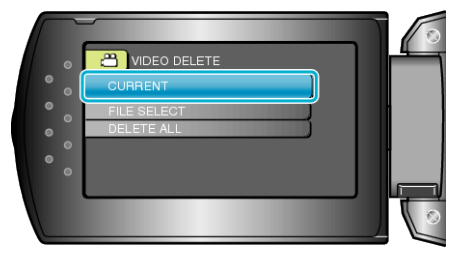

*5* Check that it is the file to delete, select "YES" and press OK.

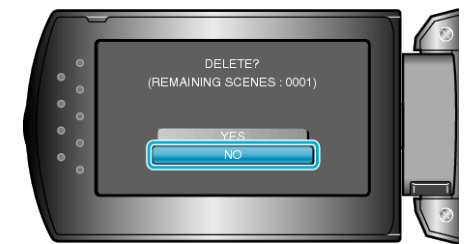

- The file to delete appears on this screen.
- Press the +/- buttons to select the previous or next file.
- After deleting, press MENU.
- **Memo:**
- Files that are protected cannot be deleted. Release protection before deleting the file.